## **Dotplot**

The Dotplot plugin provides a tool to build dotplots for DNA or RNA sequences. This allows comparing these sequences graphically. Using a dotplot, you can easily identify such differences between sequences as mutations, inversions, insertions, deletions and low-complexity regions.

Also the plugin provides advanced features: comparing multiple dotplots, navigation in a dotplot, dotplots synchronization, saving and loading a dotplot, etc.

An example of a dotplot view:

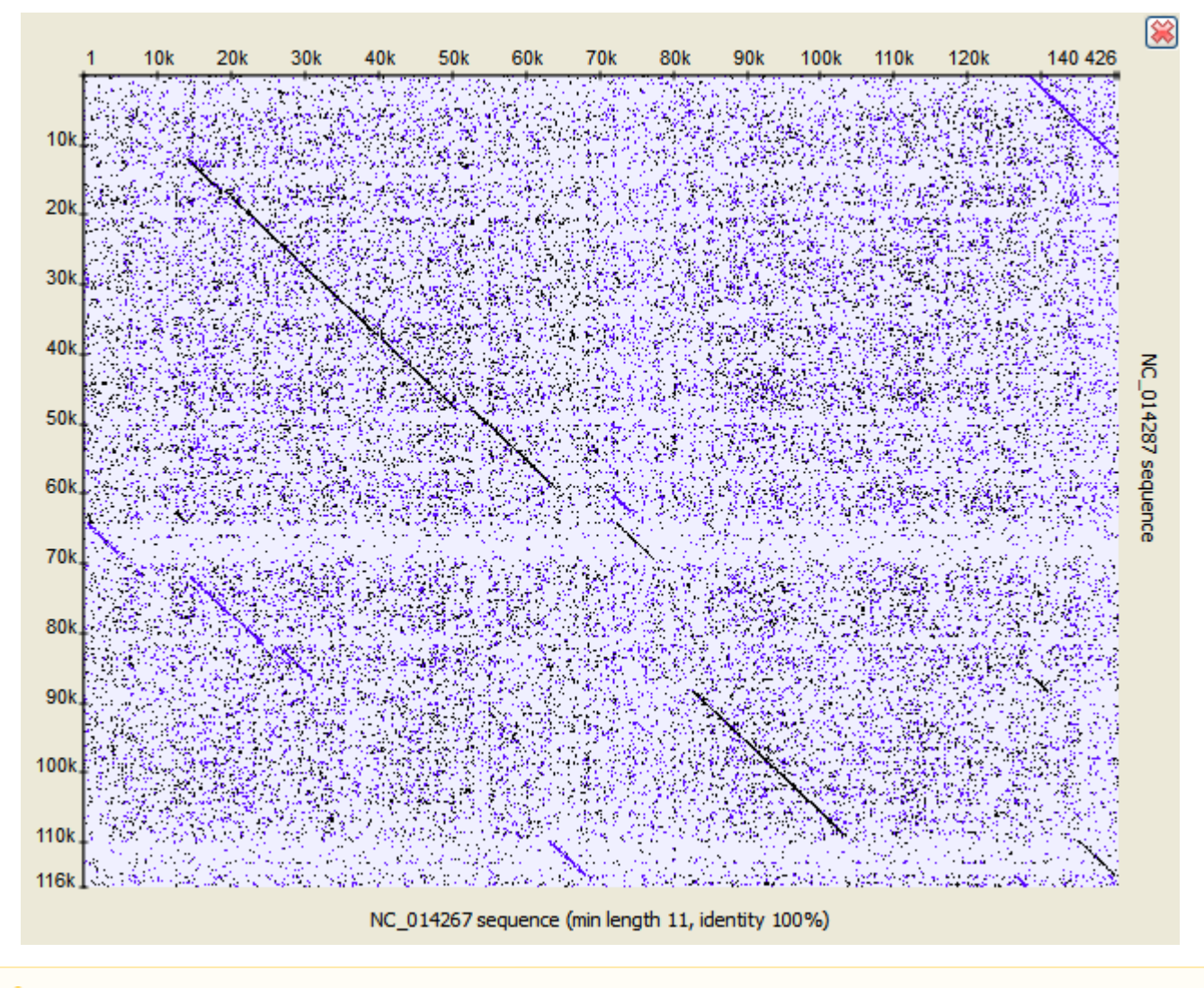

The Dotplot plugin uses the [Repeat Finder](https://doc.ugene.net/wiki/display/UUOUM21/Repeat+Finder) plugin to build a dotplot, make sure you have the Repeat Finder plugin installed.

The *Dotplot* features are described in more details below.

Λ

- [Creating Dotplot](https://doc.ugene.net/wiki/display/UUOUM21/Creating+Dotplot)
- [Navigating in Dotplot](https://doc.ugene.net/wiki/display/UUOUM21/Navigating+in+Dotplot)
- [Zooming to Selected Region](https://doc.ugene.net/wiki/display/UUOUM21/Zooming+to+Selected+Region)
- [Selecting Repeat](https://doc.ugene.net/wiki/display/UUOUM21/Selecting+Repeat)
- [Interpreting Dotplot: Identifying Matches, Mutations, Invertions, etc.](https://doc.ugene.net/wiki/pages/viewpage.action?pageId=17467611)
- [Editing Parameters](https://doc.ugene.net/wiki/display/UUOUM21/Editing+Parameters)
- [Filtering Results](https://doc.ugene.net/wiki/display/UUOUM21/Filtering+Results)
- [Saving Dotplot as Image](https://doc.ugene.net/wiki/display/UUOUM21/Saving+Dotplot+as+Image)
- [Saving and Loading Dotplot](https://doc.ugene.net/wiki/display/UUOUM21/Saving+and+Loading+Dotplot)
- [Building Dotplot for Currently Opened Sequence](https://doc.ugene.net/wiki/display/UUOUM21/Building+Dotplot+for+Currently+Opened+Sequence)
- [Comparing Several Dotplots](https://doc.ugene.net/wiki/display/UUOUM21/Comparing+Several+Dotplots)